## **ZÁKLADY POPISNÉ STATISTIKY**

Načtěte soubor pacienti.sta, který obsahuje údaje o 61 pacientech.

## **A. Nejprve budeme pracovat s** *kategoriální proměnnou***.**

*1. Pro proměnnou pohlaví zjistěte: absolutní, relativní četnost, dále absolutní a relativní kumulativní četnost*

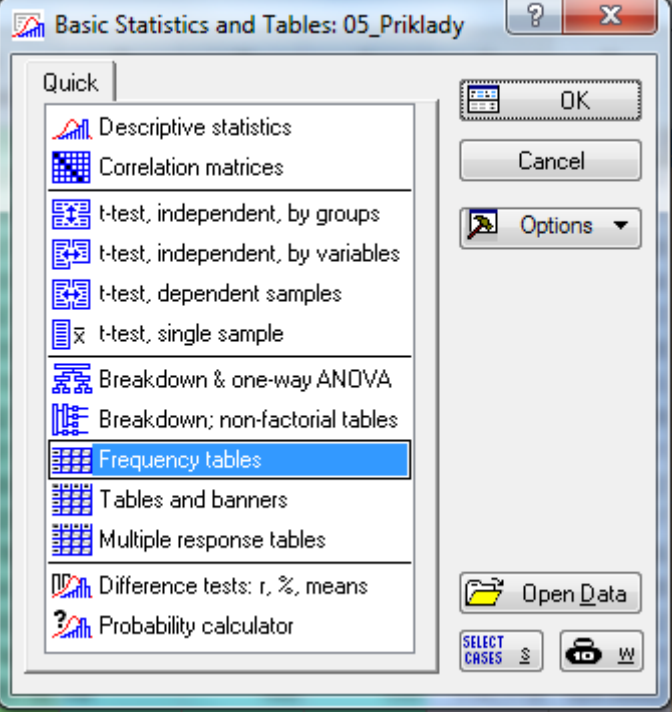

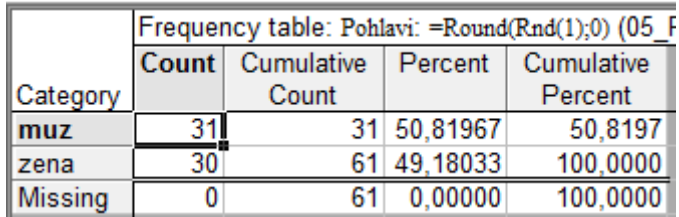

*2. Pomocí výsečového grafu (koláčového grafu) znázorněte proměnnou Pohlaví, doplňte procenta (relativní četnost).*

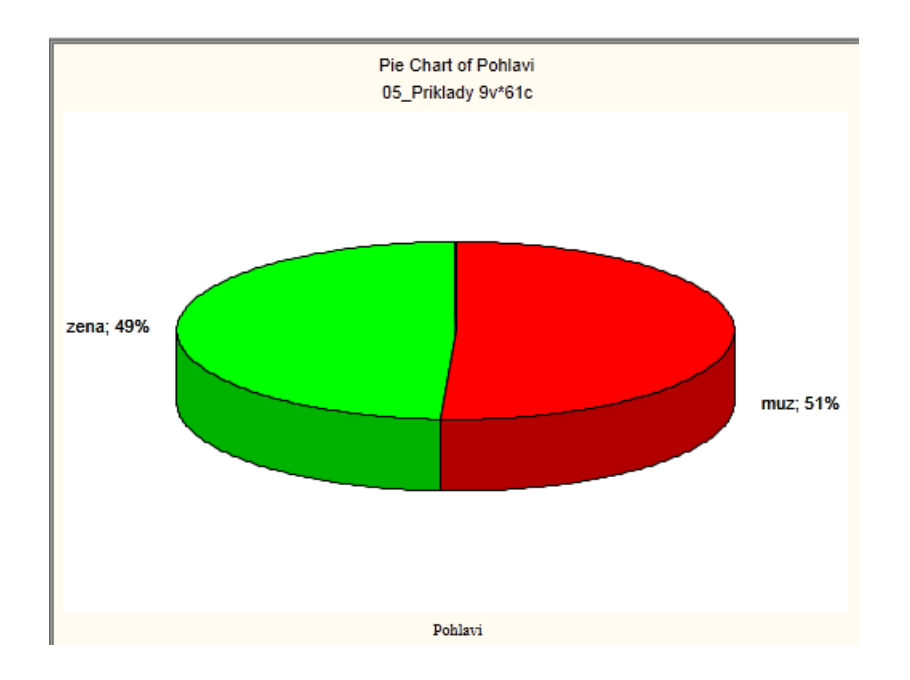

- **B. Nyní budeme pracovat se spojitou** *proměnnou***.**
- *1. Pro proměnnou váha zjistěte: průměr, medián, minimum a maximum*

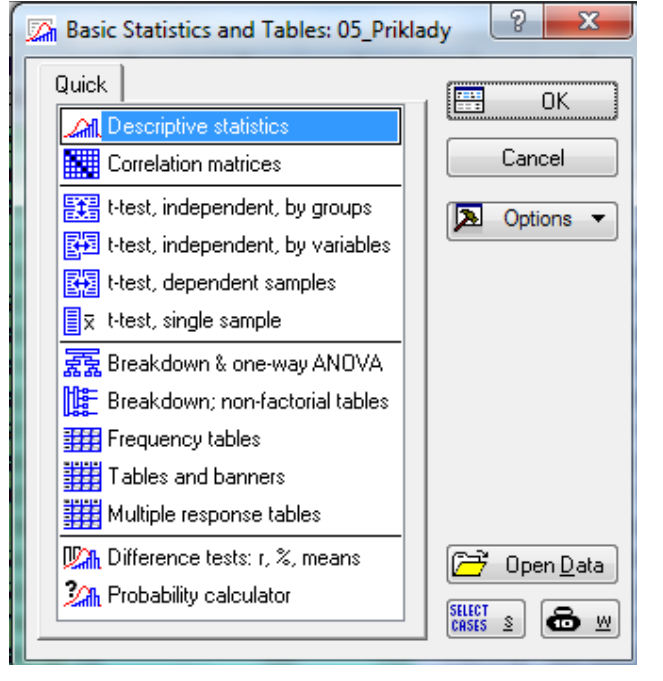

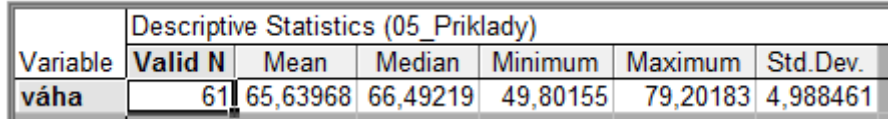

*a. Pokud bychom chtěli zjistit průměrnou váhu pouze u mužů, klikneme na tlačítko select cases a zvolíte Pohlaví="muz"(nezapomínejte na uvozovky)*

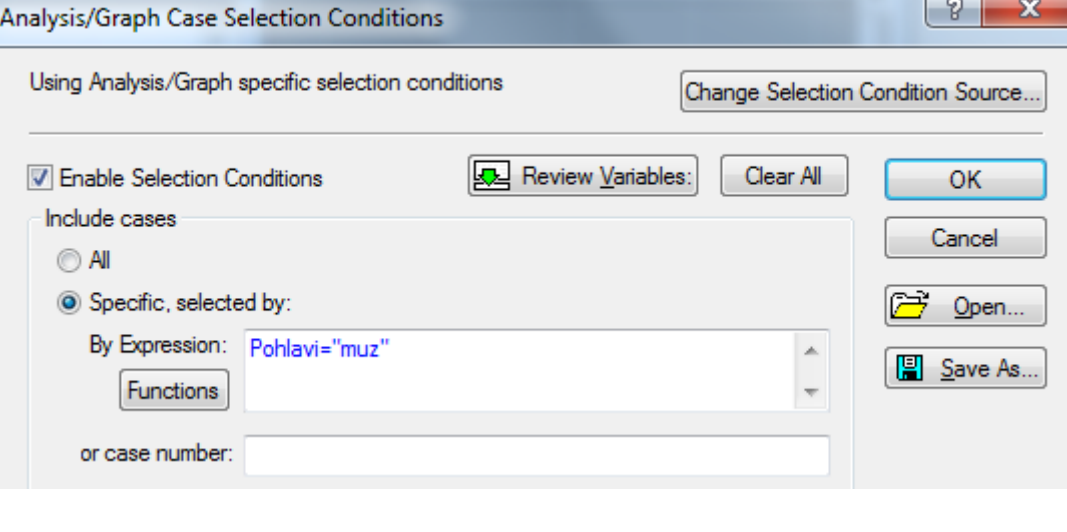

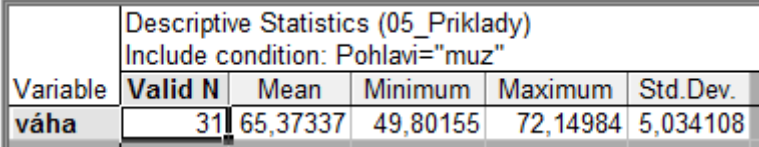

*2. Vytvořte histogram s rozpětím hodnot po pěti, poté zkuste to samé pro muže a ženy. Návod: Záložka Graphs->Histogram->proměnná váha, záložka Advanced: Intervals Boundaries, Specifies boundaries*

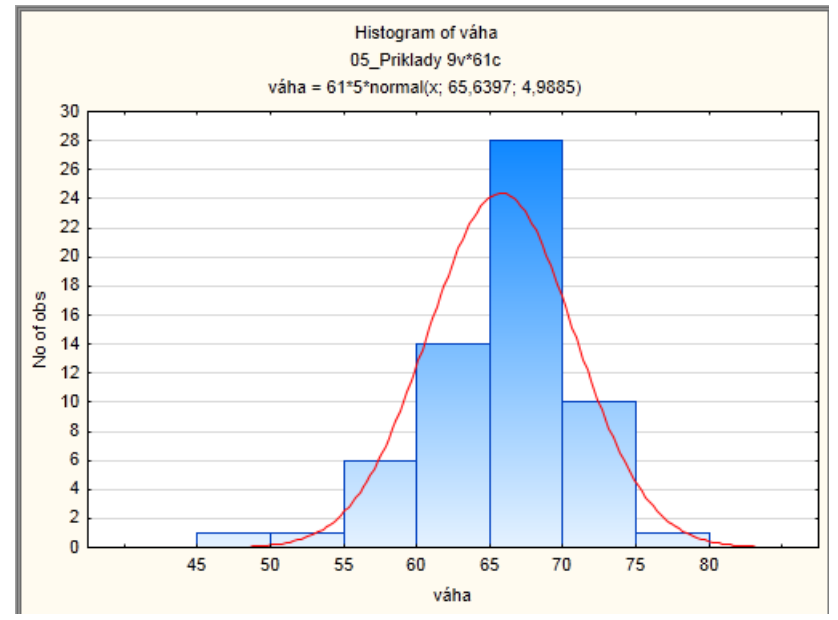

*a. Pokud chceme váhu odděleně pro pohlaví - po boku vpravo By group: vybereme proměnnou pohlaví* 

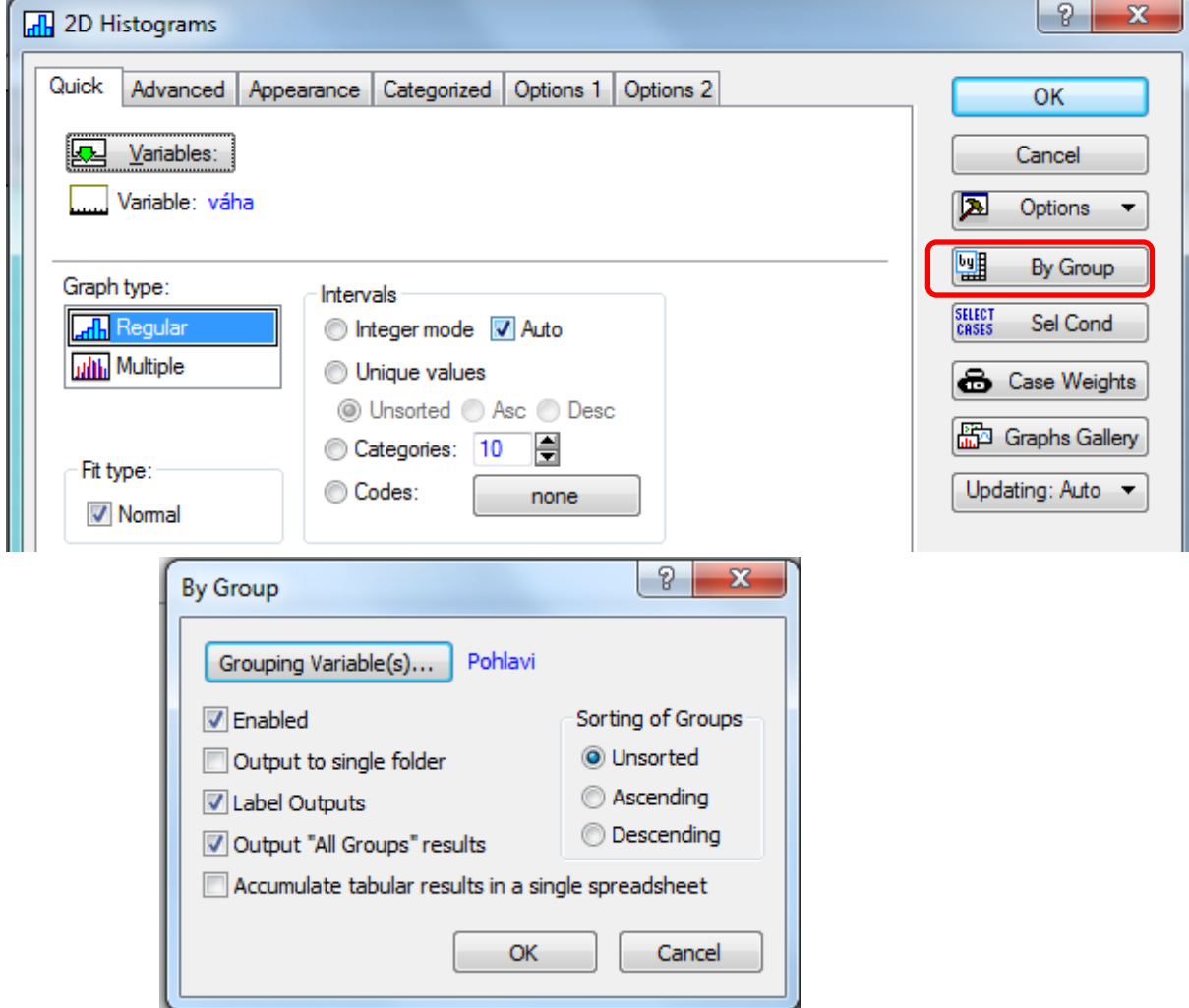

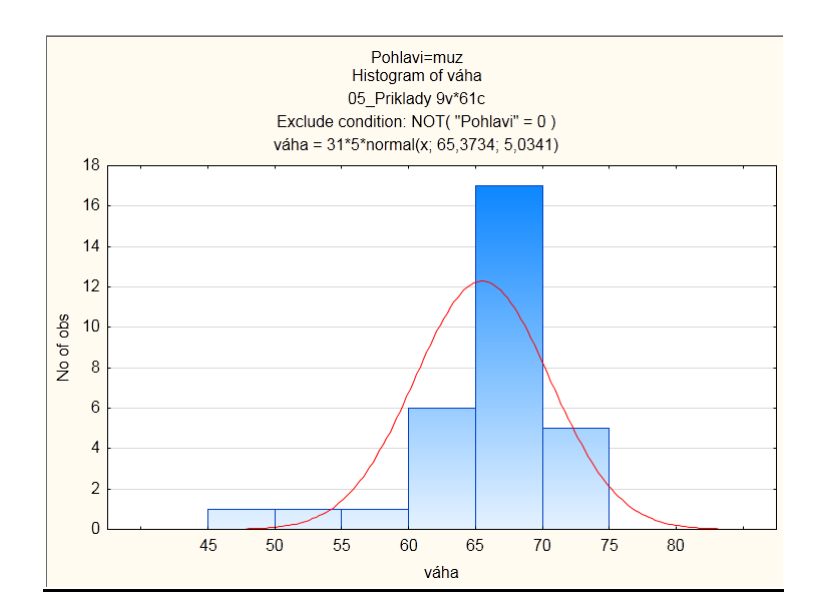

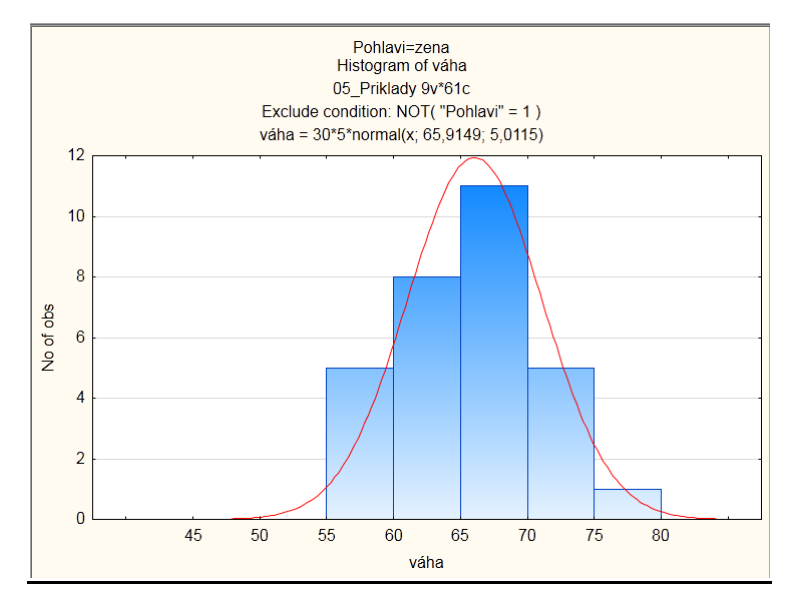

*b. Pokud chceme histogram váhy pro muže i ženy mít v jenom grafu: vybereme záložku Categorized, zapneme kategorii X a změníme proměnnou na pohlaví.*

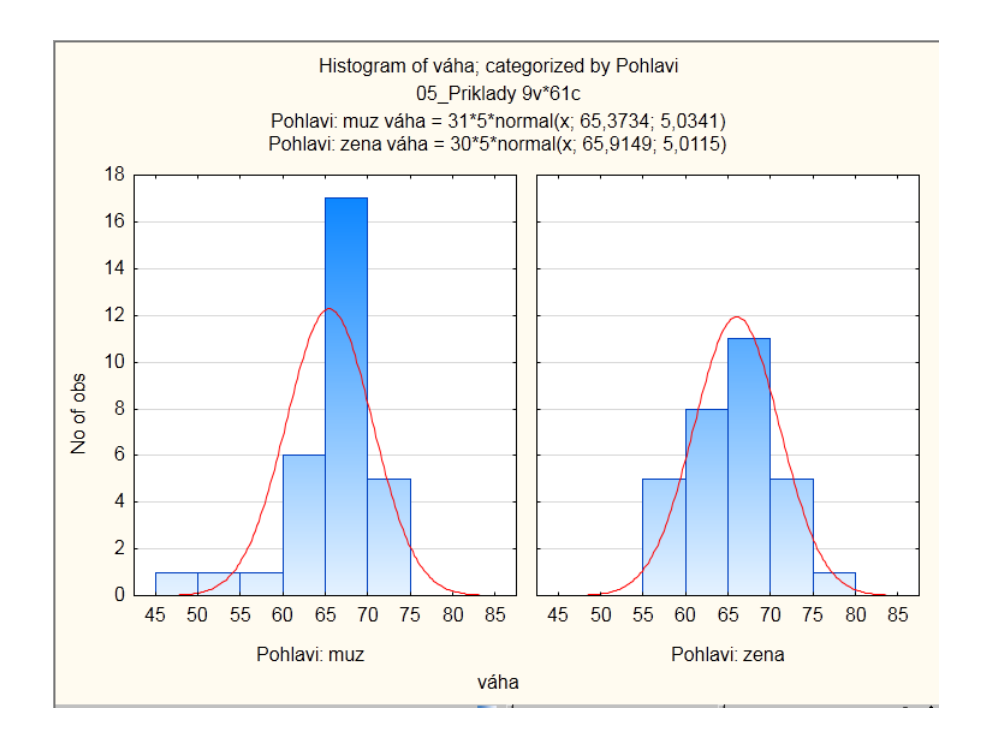

## *3. Překódovaní proměnné*

*a. Proměnnou váha překódujte do proměnné vaha\_kategorie tak, aby pacienti pod 60 kg tvořili jednu skupinu a pacienti 60+ druhou skupinu.* 

*Návod: Vložíme novou proměnnou vaha\_kategorie za proměnnou váha. Označíme novou proměnnou vaha\_kategorie, záložka Data-> Recode*

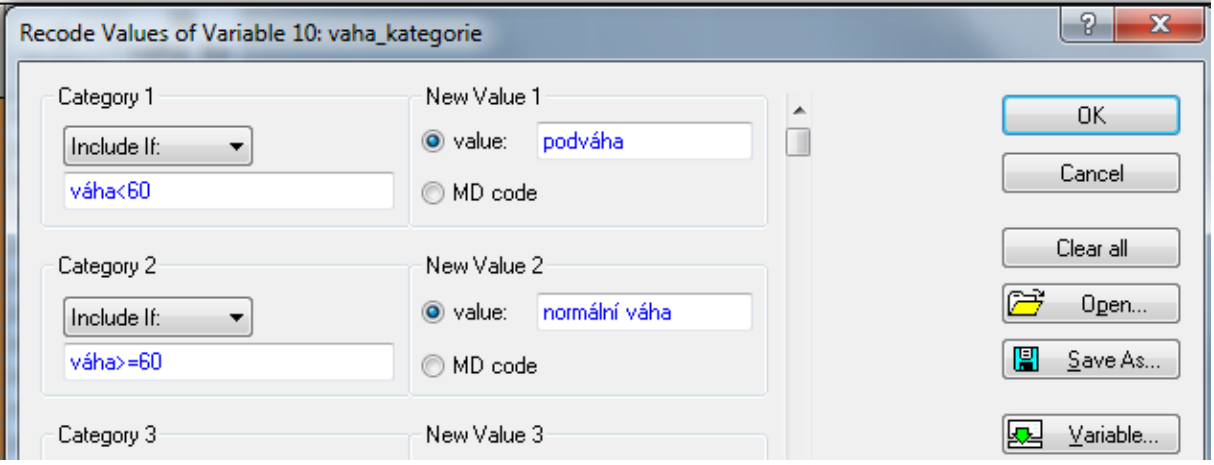

*b. Zjistěte, kolik % žen mělo váhu pod 60 kg?* 

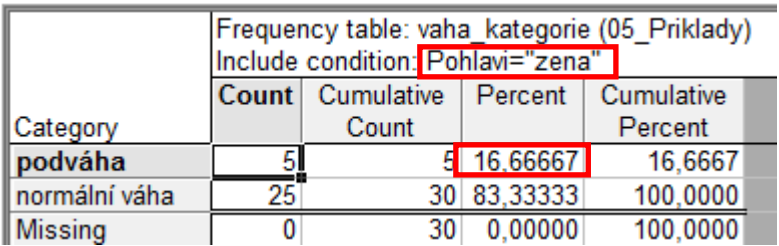

- *c. Kolik procent mužů má pod 60 kg?*
- *d. Kolik procent všech pacientů má pod 60 kg?*